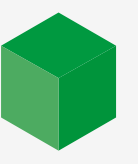

# **COMMENT** choisir votre lentille laser ?

**Le changement de lentilles laser permet de façonner le faisceau laser de votre graveur en fonction de certaines propriétés. Il est ainsi facile d'améliorer la qualité de la gravure ou de la découpe, voire même la productivité. Avec ce guide, découvrez les effets de votre lentille sur votre faisceau laser, et déterminez quelle lentille est la meilleure réponse à votre application.**

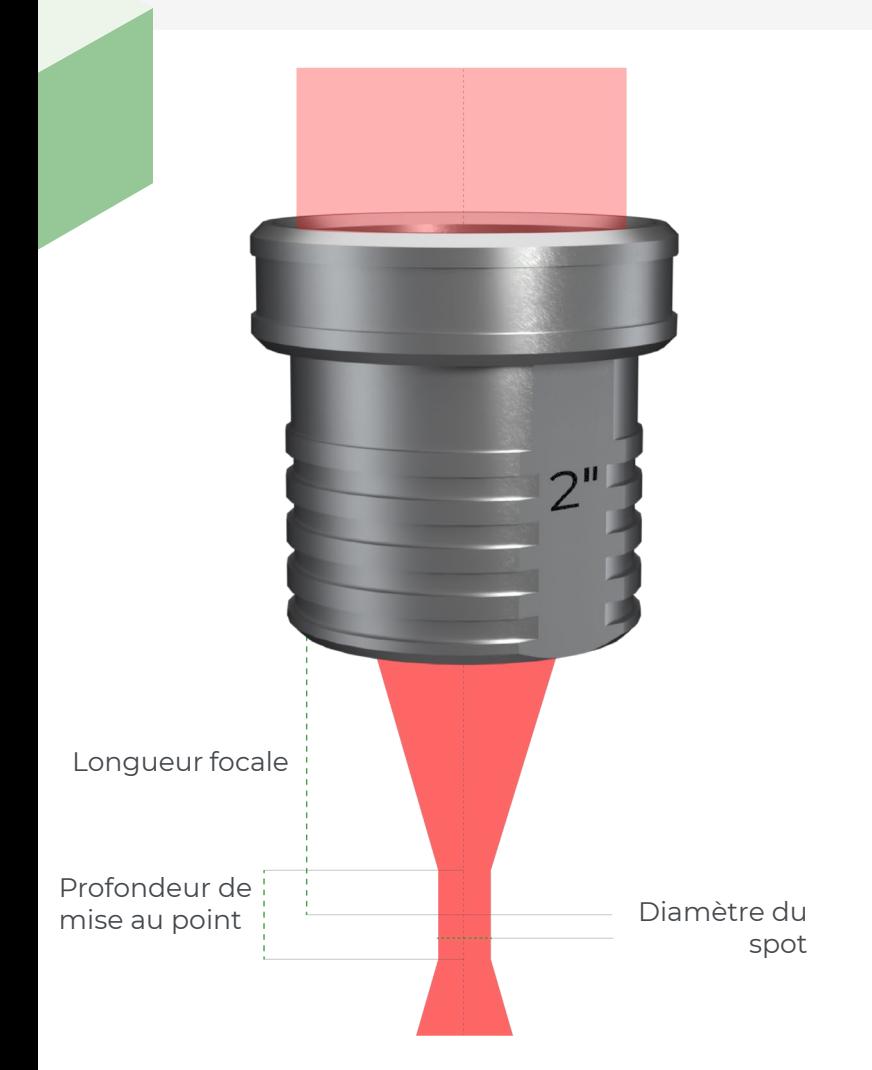

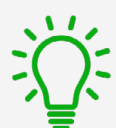

GRAVOGRAPH

### **Qu'est-ce qu'une lentille laser ?**

La lentille laser est l'élément optique de votre machine qui focalise le faisceau laser. Le faisceau laser a un diamètre de 8 à 10 mm avant la lentille. La lentille concentre le faisceau en un point fin pour une plus grande précision et une puissance plus concentrée. Ce point est appelé point focal.

Le choix de **la longueur focale définit le diamètre du point laser** et donc la **largeur de la ligne de gravure**.

La longueur focale définit également la profondeur de champ, c'est-à-dire la distance sur laquelle le faisceau est considéré comme focalisé. La profondeur de champ est utilisée pour définir la différence de planéité acceptable sur une pièce pour une gravure uniforme.

## **TROUVEZ LES LONGUEURS FOCALES DISPONIBLES POUR VOTRE MACHINE**

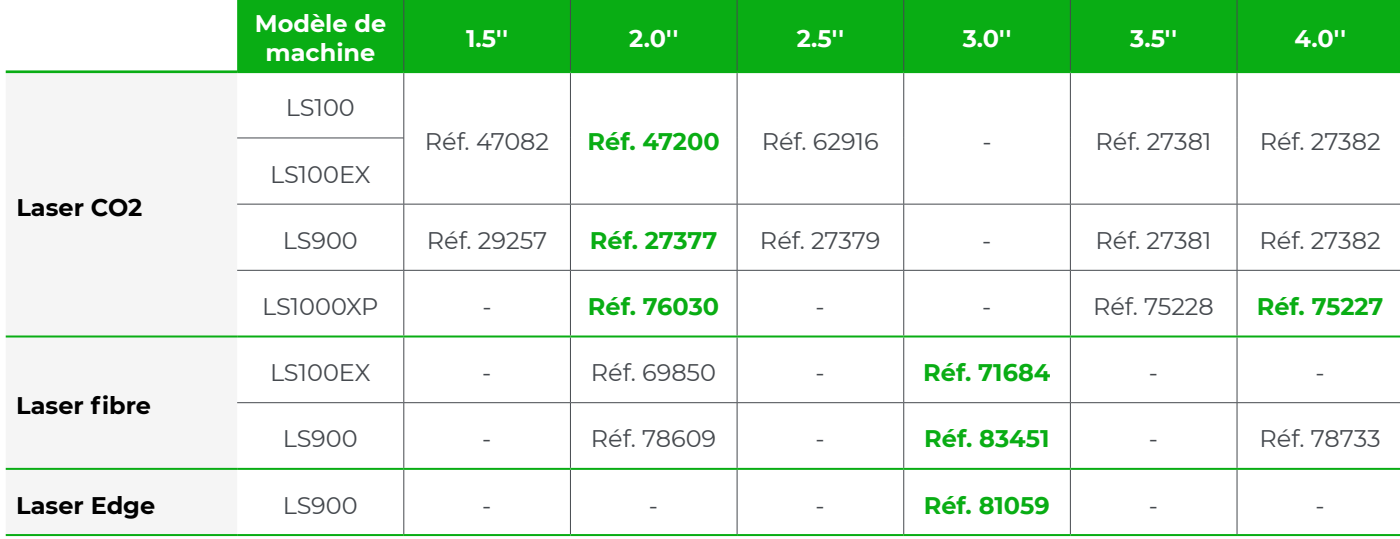

*(Les références vertes indiquent les lentilles fournies avec la machine)*

#### **NOS PRINCIPALES LENTILLES LASER**

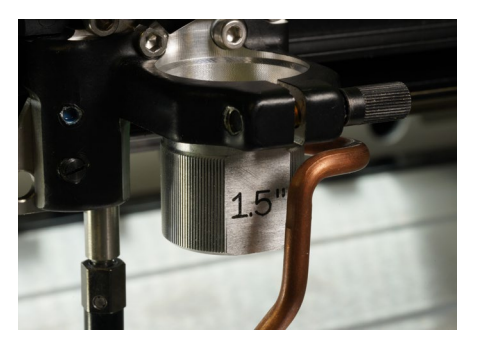

Lentille 1.5'' **Précision et netteté**

**Idéal pour :** la gravure de précision, les tampons encreurs détaillés, la découpe de précision sur des matières fines, les photos et logos haute résolution (> 800DPI)

**Ne convient pas pour :** la découpe de matières épaisses (> 3 mm) et les grandes zones de gravure

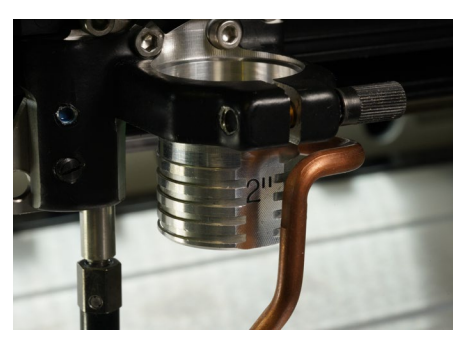

Lentille 2.0'' **Polyvalence**

**Idéal pour :** la gravure et la découpe de plastiques à 2 couches, la gravure de lettres (> 1 mm de hauteur) et de photos et logos à résolution moyenne (< 500DPI)

**Ne convient pas pour :** la gravure de précision ou la découpe de matières épaisses (> 8 mm)

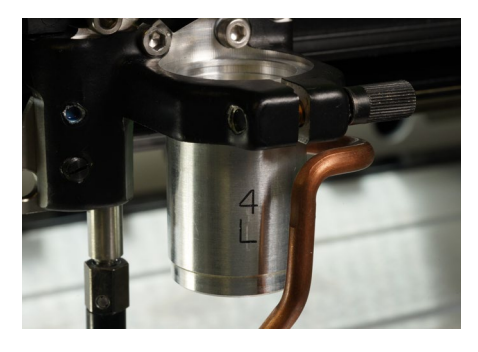

Lentille 4.0'' **Coupe épaisse et gravure rapide**

**Idéal pour :** la découpe de matières épaisses (> 8 mm), la gravure de grands caractères ou de grandes surfaces, la gravure d'objets avec des surfaces creuses ou irrégulières, ou des dessins peu détaillés (< 200DPI)

**Inconvénients :** Gravure à faible résolution et lignes de coupe larges

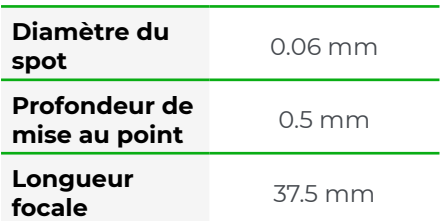

### **Propriétés du faisceau laser**

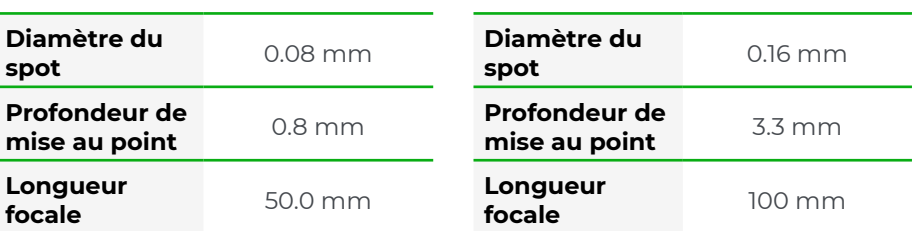

### **COMPARAISON GRAVURE ET DÉCOUPE**

Vous trouverez ci-dessous des exemples comparatifs de nos trois principales lentilles focales. Gravure sur bois ultra-détaillée et découpe acrylique de 10 mm.

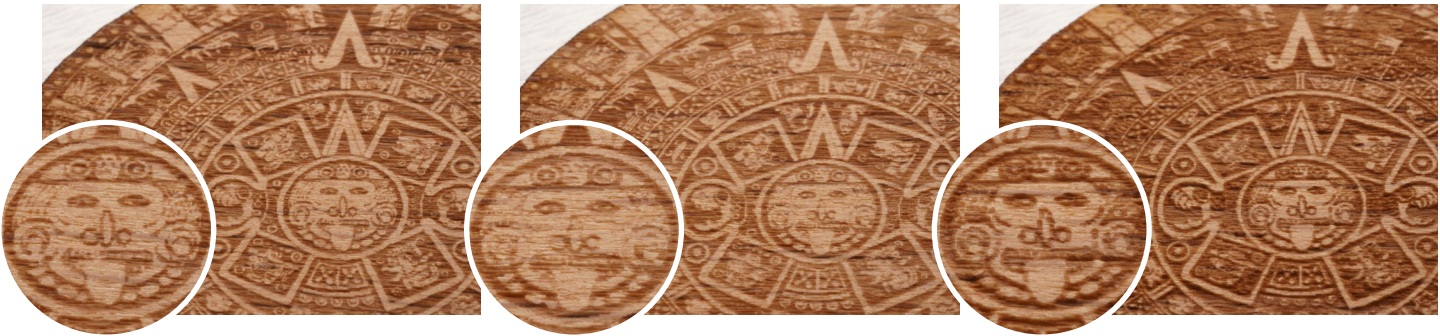

La gravure la plus détaillée et la plus précise

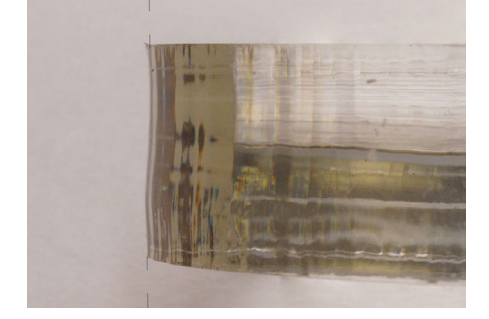

Gravure de lentille 1.5" Gravure 2.0" Gravure 4.0" Un beau résultat mais quelques petits détails manquent

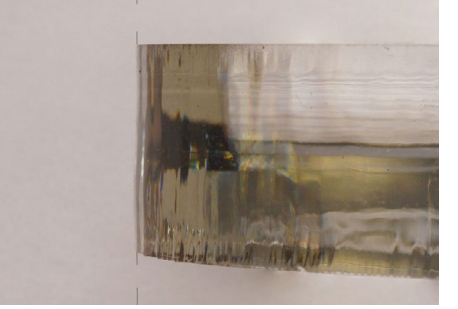

Découpe 1.5'' Découpe 2.0'' Découpe 4.0'' Une coupe en forme de vague Un tranchant légèrement incliné Une coupe totalement droite

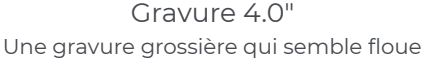

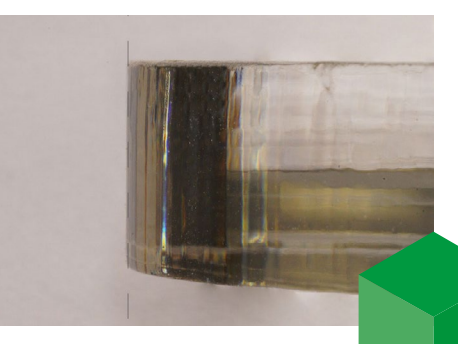

## **COMMENT CALIBRER VOTRE MACHINE EN FONCTION DE VOTRE NOUVELLE LENTILLE ?**

Suivez ces étapes simples pour changer votre lentille laser et recalibrer la longueur focale automatique de votre machine.

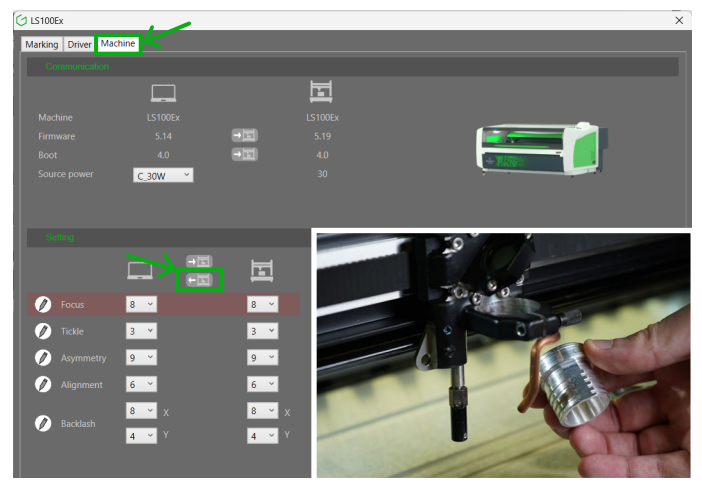

Sauvegarder votre configuration actuelle

Commencez par ouvrir l'interface de notre pilote en ouvrant les préférences d'impression de votre machine sur votre ordinateur. Dans l'onglet "machine" , sauvegardez vos paramètres actuels en cliquant sur le bouton "Envoyer à l'ordinateur" . Ensuite, dévissez la vis molletonnée pour retirer votre lentille actuelle et fixez votre nouvelle lentille à sa place.

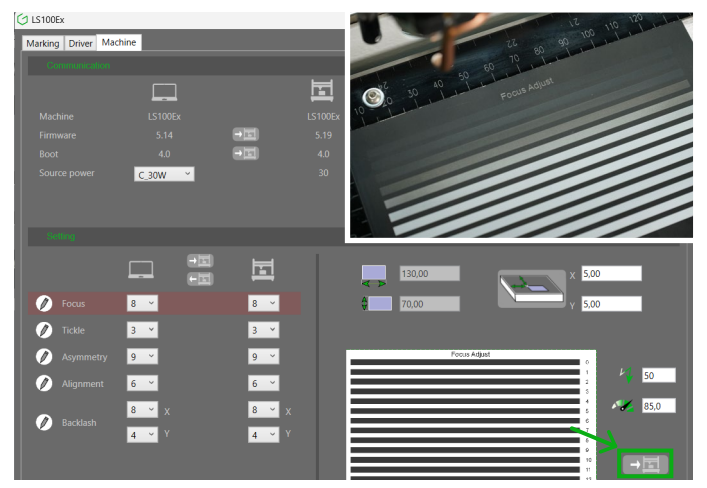

Exécuter le test d'étalonnage dans le pilote

Calibrez parfaitement votre machine à sa nouvelle longueur focale en lançant la tâche de calibrage via l'interface du pilote. Préparez une feuille d'aluminium anodisé et lancez la tâche ! La machine gravera 13 lignes.

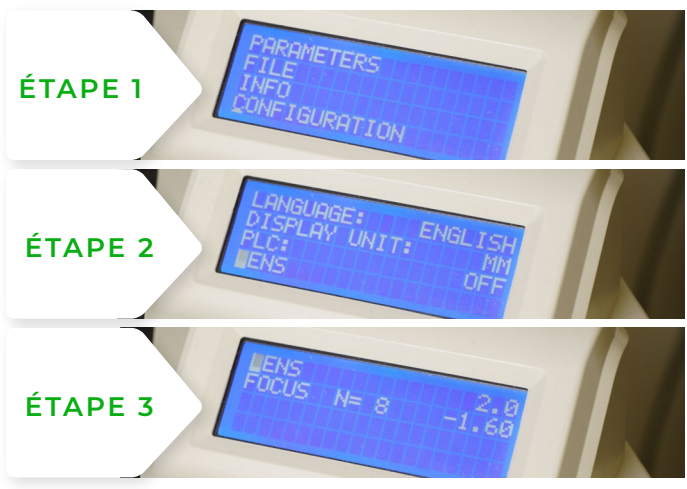

#### Modifier les réglages de votre machine

Dans les menus de votre machine (bouton X), sélectionnez "Configuration" puis "Lentille" et indiquez la longueur focale de votre nouvelle lentille.

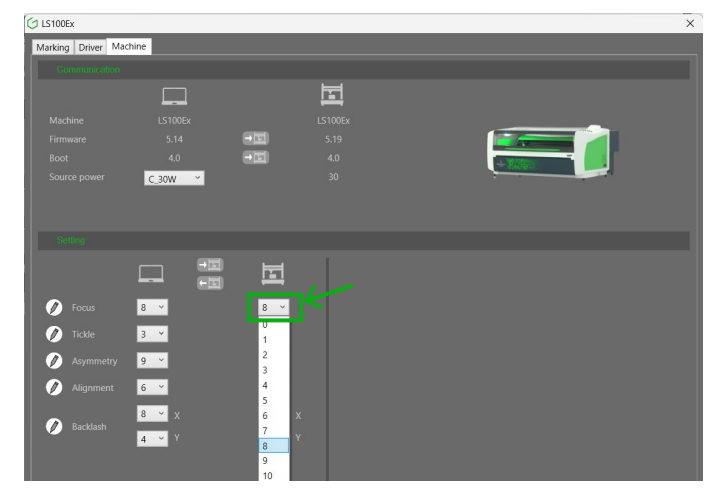

#### Sélectionner le meilleur étalonnage

Enfin, sélectionnez le numéro de la ligne gravée que vous estimez être la meilleure dans le champ "Focus" de l'interface du pilote.

Votre machine est maintenant parfaitement calibrée sur sa nouvelle lentille focale !

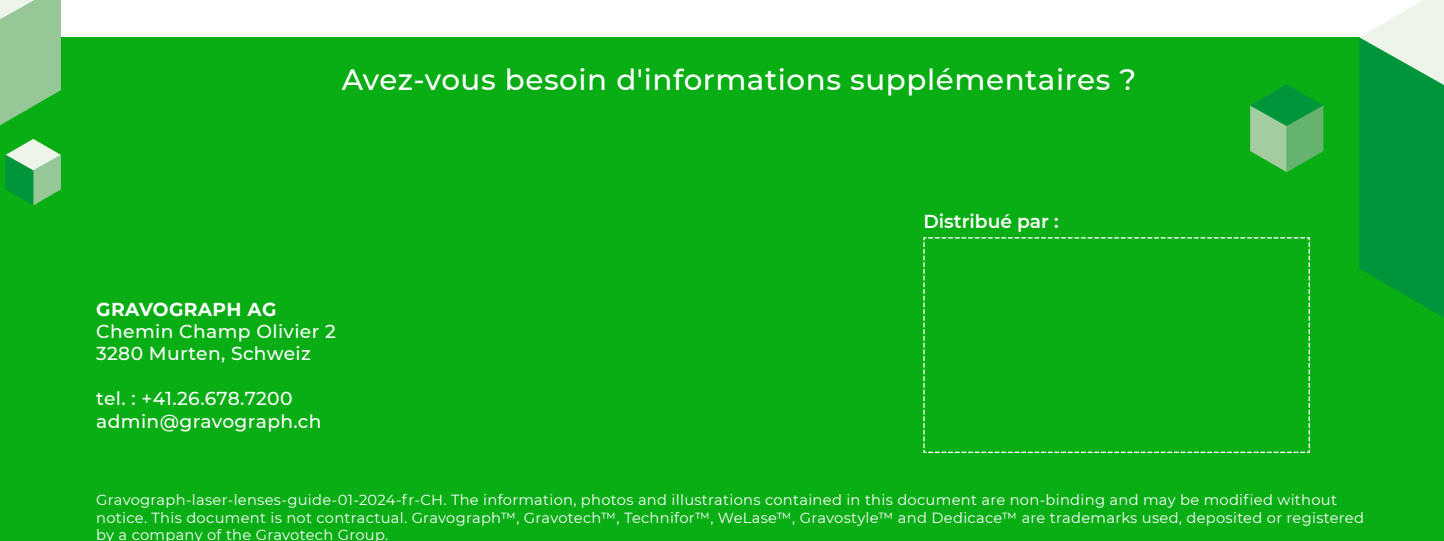

by a company of the Gravotech Group.<br>gravotech Marking - 466 rue des Mercières - Z.I. Périca - 69140 Rillieux-la-Pape - France. Société par Actions Simplifiée with capital of €11,531,016 - SIREN : 334 818 515 RCS<br>Lyon.